#### Chapter 14 JavaFX Basics

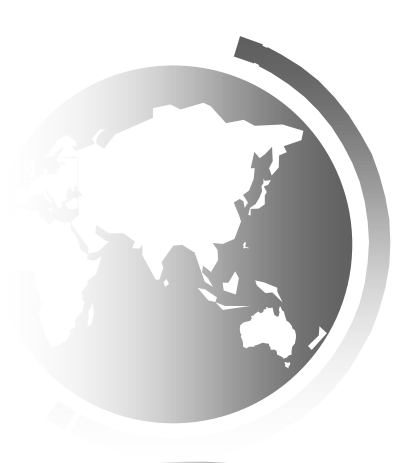

#### **Using JavaFX in Eclipse**

Download an appropriate JavaFX runtime (https://gluonhq.com/products/javafx/ )for your operating system and unzip it to a desired location. Put the contents of this zip file somewhere on your system, for example in "C:\Users\selim\Documents\javafx-sdk-11.0.2\".

#### **METHOD I:**

Install the JavaFx plug-in for eclipse.

- With Eclipse open, click Help > Install New Software…

- Click the Add… button.
- Enter a name, such as JavaFX.
- Enter the location as follows: http://download.eclipse.org/efxclipse/updates-released/1.2.0/site/
- Check both options "e(fx)clipse install" and "e(fx)clipse single components" as shown. Accept other defaults. Click the Next button.
- These are the items that will be installed. Click Next again.
- Accept terms and click Finish.
- You'll be prompted to reboot Eclipse. The plug-in is now installed and is ready to use.

File -> Properties -> Java Build Path -> Libraries tab -> Add external jars select and include all files in the directory that has unzipped files (for example "C:\Users\selim\Documents\javafx sdk-11.0.2 $\langle$ lib")

Now, to use JavaFx...

- Navigate to File > New > Project
- In the New Project wizard, select JavaFx > JavaFX Project
- Enter a name for the project, ie, JavaFxDemo, etc. Click Finish.

- Go to the project name > src > application. Click once on application to highlight. Create classes here (right-mouse click,  $New > Class$ )

#### **Using JavaFX in Eclipse**

#### **METHOD II:**

- File -> Properties -> Java Build Path -> Libraries tab -> Add external jars

- select and include all files in the directory that has unzipped files (for example

"C:\Users\selim\Documents\javafx-sdk-11.0.2\lib")

- Windows -> Preferences -> Java -> Installed JREs -> Edit

- Put

--module-path "C:\Users\selim\Documents\javafx-sdk-11.0.2\lib" --add-modules

javafx.controls,javafx.fxml,javafx.graphics,javafx.media

- in Default VM Arguments. Note that your JavaFX library location can be different depending on the location that you unzipped.

#### **METHOD III:**

From CMD Prompt: java --module-path "C:\Users\selim\Documents\javafx-sdk-11.0.2\lib" --add-modules javafx.controls BounceBallControl

3

### Motivations

- JavaFX is a new framework for developing Java GUI programs. The JavaFX API is an excellent example of how the object-oriented principle is applied.
- **-** This chapter serves two purposes. First, it presents the basics of JavaFX programming. Second, it uses JavaFX to demonstrate OOP. Specifically, this chapter introduces the framework of JavaFX and discusses JavaFX GUI components and their relationships.

### **Objectives**

- ❑ To distinguish between JavaFX, Swing, and AWT (§14.2).
- ❑ To write a simple JavaFX program and understand the relationship among stages, scenes, and nodes (§14.3).
- ❑ To create user interfaces using panes, UI controls, and shapes (§14.4).
- □ To use binding properties to synchronize property values  $(\$14.5)$ .
- ❑ To use the common properties **style** and **rotate** for nodes (§14.6).
- ❑ To create colors using the **Color** class (§14.7).
- ❑ To create fonts using the **Font** class (§14.8).
- ❑ To create images using the **Image** class and to create image views using the **ImageView** class (§14.9).
- ❑ To layout nodes using **Pane**, **StackPane**, **FlowPane**, **GridPane**, **BorderPane**, **HBox**, and **VBox** (§14.10).
- ❑ To display text using the **Text** class and create shapes using **Line**, **Circle**, **Rectangle**, **Ellipse**, **Arc**, **Polygon**, and **Polyline** (§14.11).
- ❑ To develop the reusable GUI components **ClockPane** for displaying an analog clock (§14.12).

# JavaFX vs Swing and AWT

- Swing and AWT are replaced by the JavaFX platform for developing rich Internet applications.
- When Java was introduced, the GUI classes were bundled in a library known as the *Abstract Windows Toolkit (AWT)*.
- AWT is fine for developing simple graphical user interfaces, but not for developing comprehensive GUI projects. In addition, AWT is prone to platform-specific bugs.
- The AWT user-interface components were replaced by a more robust, versatile, and flexible library known as *Swing components*. Swing components are painted directly on canvases using Java code.
- Swing components depend less on the target platform and use less of the native GUI resource. With the release of Java 8, Swing is replaced by a completely new GUI platform known as *JavaFX*.

## Basic Structure of JavaFX

- Application
- Override the start (Stage) method
- Stage, Scene, and Nodes

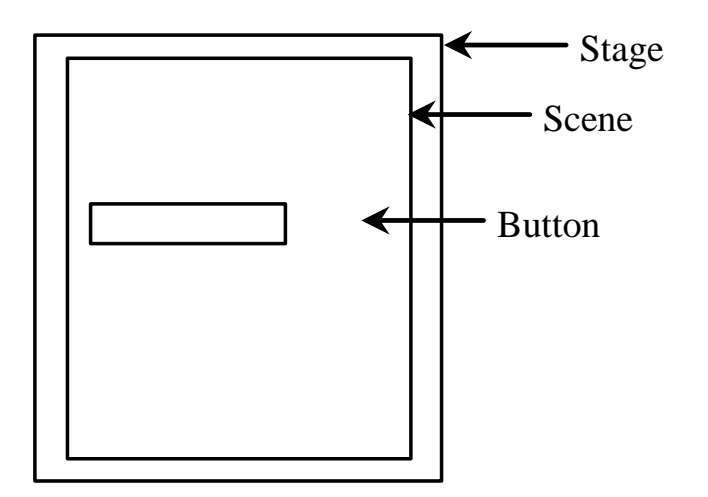

■A JavaFX GUI Program extends from javafx.application.Application (just like a Java Swing GUI program extends from javax.swing.JFrame). ▪JavaFX names the **Stage** and **Scene** classes using the analogy from the theater.

■ You may think of stage as the platform to support scenes, and nodes as actors to perform in the scenes.

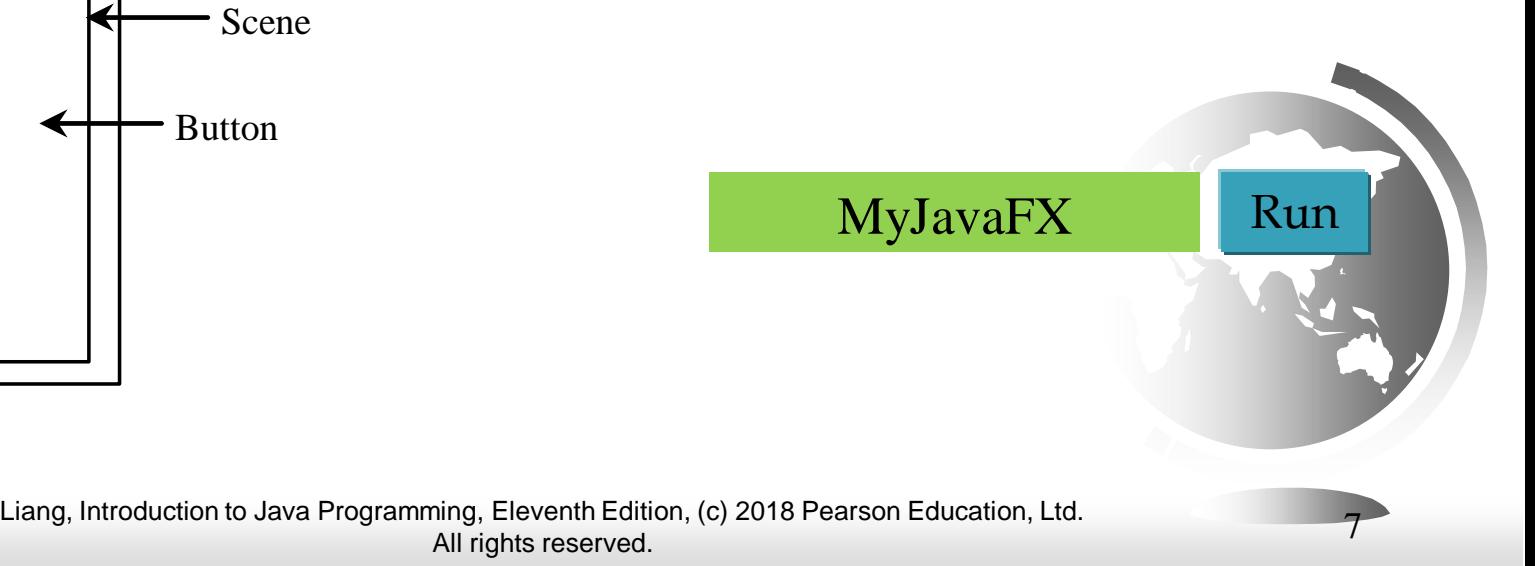

# Basic Structure of JavaFX

- **The launch** method (line 22) is a static method defined in the **Application** class for launching a stand-alone JavaFX application.
- **•** The **main** method (lines 21–23) is not needed if you run the program from the command line. It may be needed to launch a JavaFX program from an IDE with a limited JavaFX support. When you run a JavaFX application without a main method, JVM automatically invokes the **launch** method to run the application.
- The main class overrides the **start** method defined in **javafx.application.Application** (line 8). After a JavaFX application is launched, the JVM constructs an instance of the class using its **no-arg** constructor and invokes its **start** method.
- **The start** method normally places UI controls in a scene and displays the scene in a stage.
- **EXECUTE:** Line 10 creates a **Button** object and places it in a **Scene** object (line 11). A **Scene** object can be created using the constructor **Scene(node, width, height)**. This constructor specifies the width and height of the scene and places the node in the scene.
- 1 import javafx.application.Application;
- import javafx.scene.Scene;
- import javafx.scene.control.Button;
- import javafx.stage.Stage;
- 6 public class MyJavaFX extends Application { @Override // Override the start method in the Application class 7 public void start(Stage primaryStage) { 8 // Create a button and place it in the scene 9 Button  $b$ tOK = new Button("OK"); 10 Scene scene =  $new$  Scene(btOK, 200, 250); 11 primaryStage.setTitle("MyJavaFX"); // Set the stage title  $12$ 13 primaryStage.setScene(scene); // Place the scene in the stage 14 primaryStage.show(); // Display the stage 15  $\mathcal{E}$ 16  $1**$ 17 \* The main method is only needed for the IDE with limited 18 \* JavaFX support. Not needed for running from the command line. 19  $*$ 20 public static void main(String[] args) { 21  $22$ launch(args); 23 24

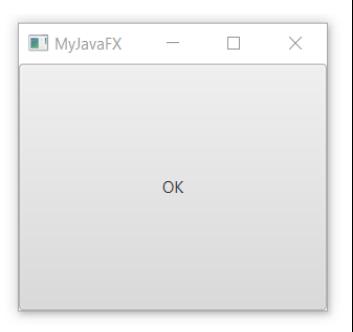

8

## Basic Structure of JavaFX

- A **Stage** object is a window. A **Stage** object called *primary stage* is automatically created by the JVM when the application is launched.
- Line 13 sets the scene to the primary stage and line 14 displays the primary stage.
- JavaFX names the **Stage** and **Scene** classes using the analogy from the theater.
- You may think of stage as the platform to support scenes, and nodes as actors to perform in the scenes.
- You can create additional stages if needed. The JavaFX program in Listing 14.2 displays two stages, as shown in Figure 14.2b.

[MultipleStageDemo](https://liveexample.pearsoncmg.com/html/MultipleStageDemo.html) Run

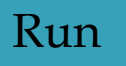

9

## MultipleStageDemo

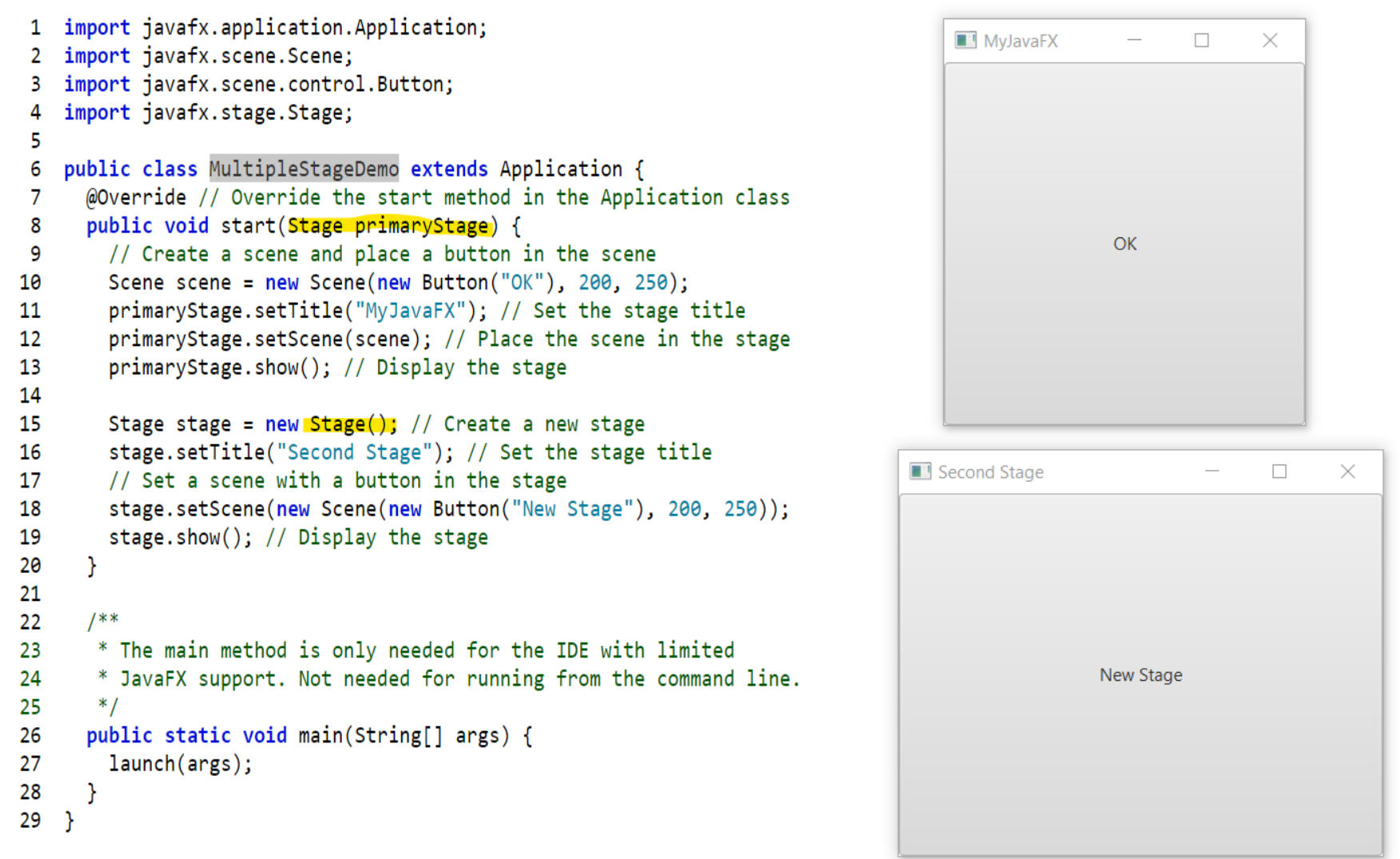

### How It Works

1.JavaFX uses the metaphor of a theater to model the graphics application. A *stage* (defined by the javafx.stage.Stage class) represents the top-level container (window). The individual controls (or components) are contained in a *scene* (defined by the javafx.scene.Scene class). An application can have more than one scenes, but only one of the scenes can be displayed on the stage at any given time. The contents of a scene is represented in a hierarchical *scene graph of nodes* (defined by javafx.scene.Node).

2.To construct the UI:

1.Prepare a scene graph.

2.Construct a scene, with the root node of the scene graph.

3.Setup the stage with the constructed scene.

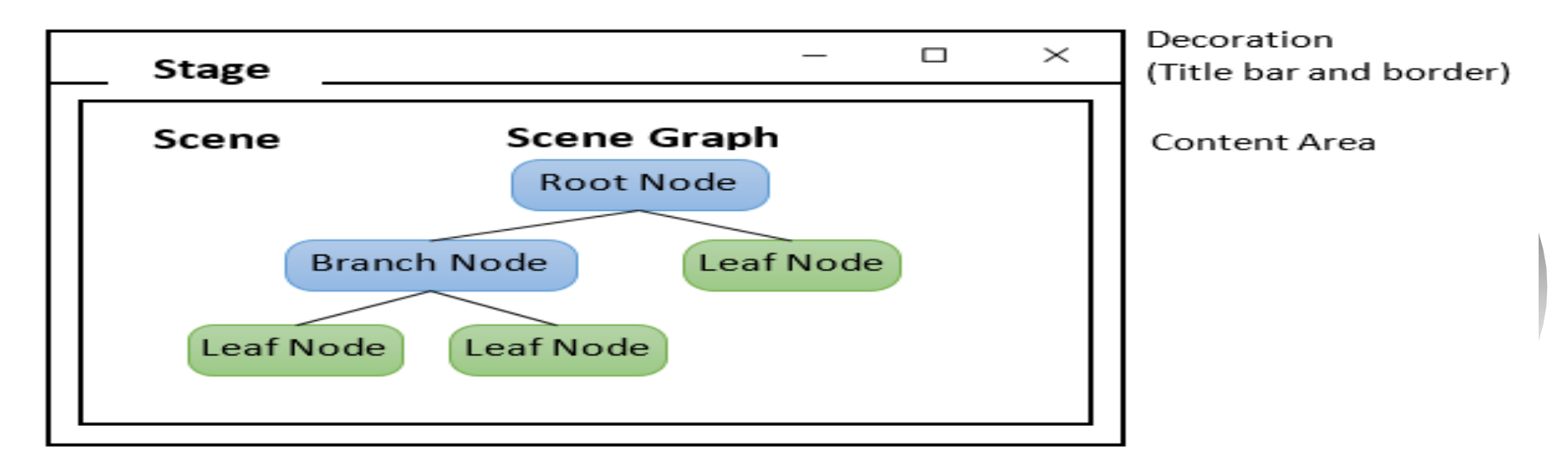

Liang, Introduction to Java Programming, Eleventh Edition, (c) 2018 Pearson Education, Ltd. All rights reserved.

11

## Panes, UI Controls, and Shapes

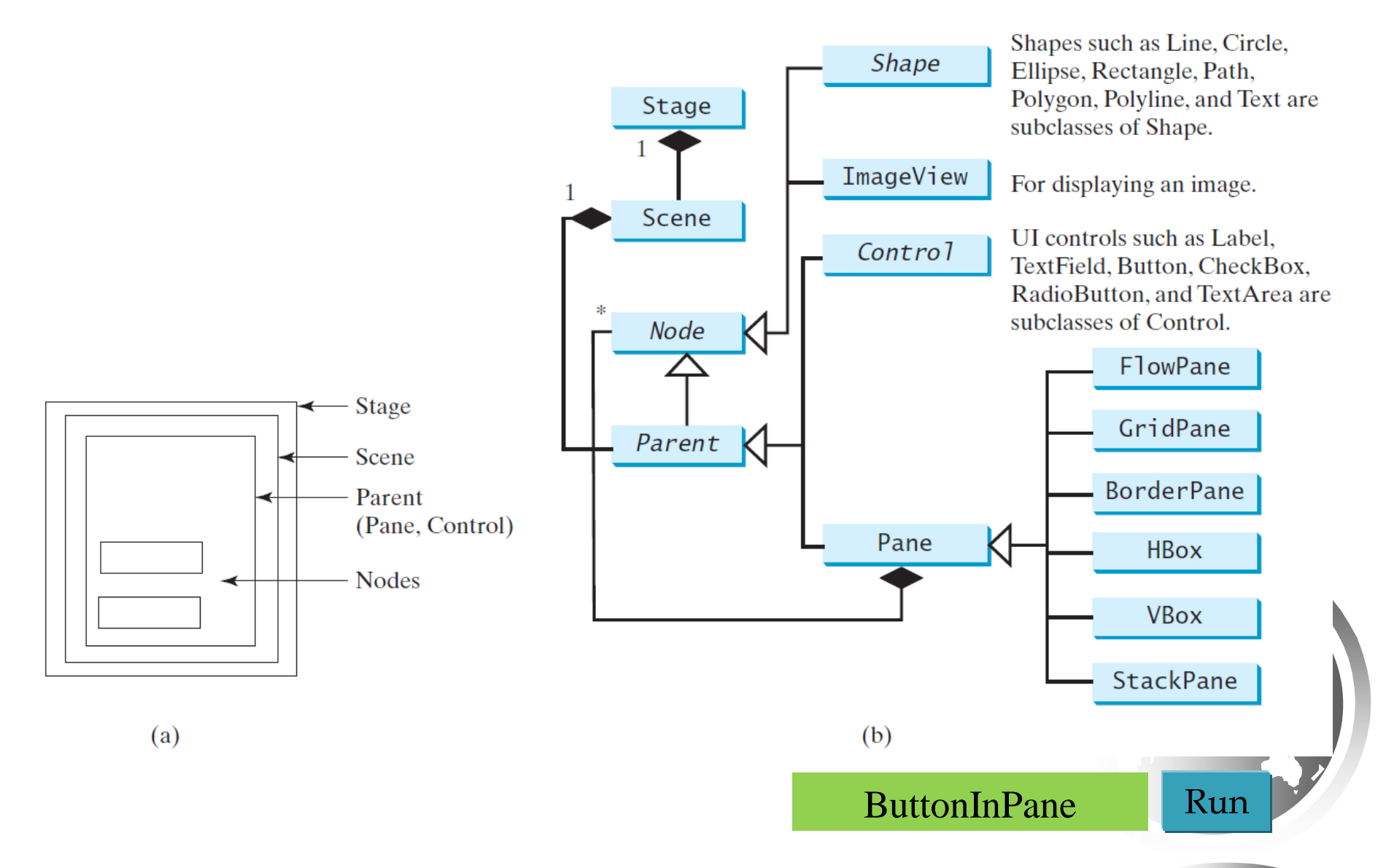

### ButtonInPane

```
import javafx.application.Application;
 \mathbf{1}import javafx.scene.Scene;
 \mathbf{2}import javafx.scene.control.Button;
 3
    import javafx.scene.layout.StackPane;
 4
    import javafx.stage.Stage;
 5
 6
 7
    public class ButtonInPane extends Application {
 8
      @Override // Override the start method in the Application class
      public void start(Stage primaryStage) {
 9
10
        // Create a scene and place a button in the scene
        StackPane pane = new StackPane();
11
12 \overline{ }pane.getChildren().add(new Button("OK"));
13
        Scene scene = new Scene(pane, 200, 50);
14
        primaryStage.setTitle("Button in a pane"); // Set the stage title
15
        primaryStage.setScene(scene); // Place the scene in the stage
16
        primaryStage.show(); // Display the stage
17
      Y
18
19
      7**20
       * The main method is only needed for the IDE with limited
21
       * JavaFX support. Not needed for running from the command line.
22* /
23
      public static void main(String[] args) {
        launch(args);
24
25
26
    - 1
```
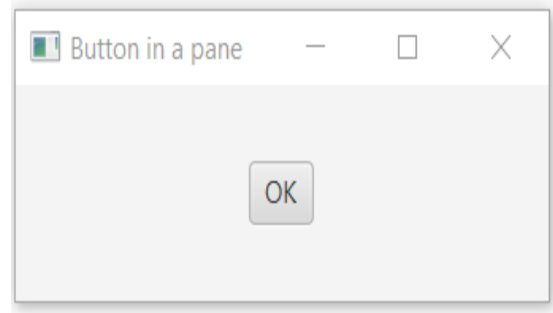

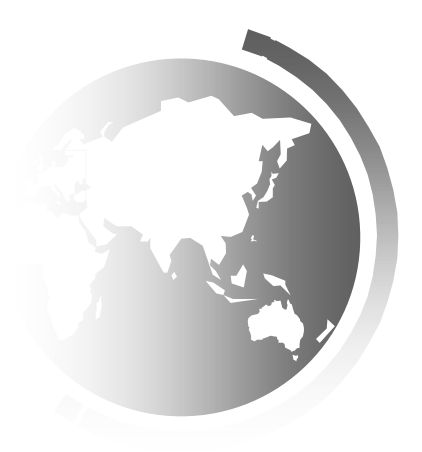

### Display a Shape

This example displays a circle in the center of the pane.

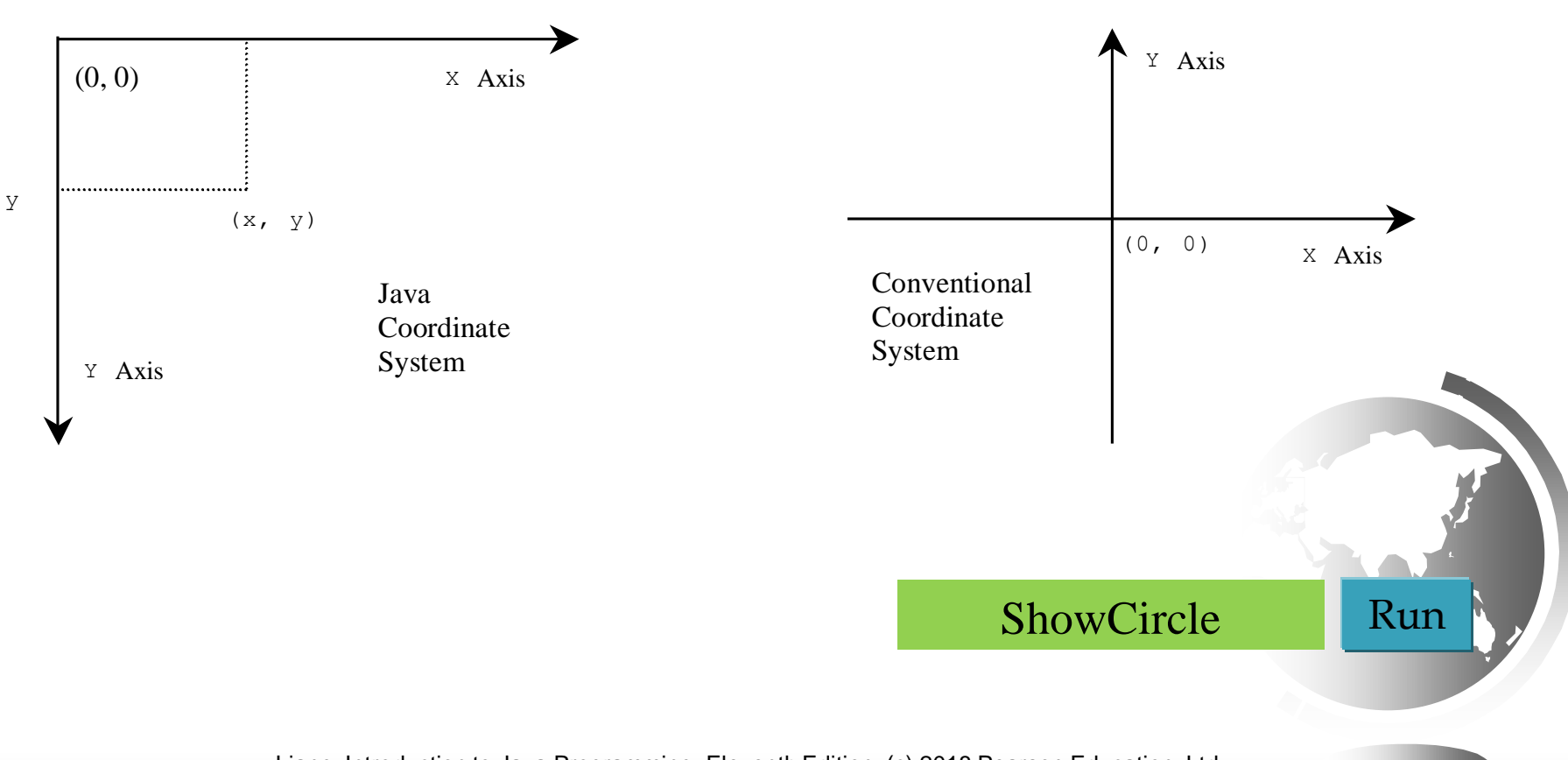

#### ShowCircle

```
import javafx.application.Application;
 \mathbf{1}import javafx.scene.Scene;
 \mathbf{2}import javafx.scene.lavout.Pane;
 3
    import javafx.scene.paint.Color;
 4
 5
    import javafx.scene.shape.Circle;
    import javafx.stage.Stage;
 6
 \overline{z}public class ShowCircle extends Application {
 8
      @Override // Override the start method in the Application class
 9
      public void start(Stage primaryStage) {
10
        // Create a circle and set its properties
11
        Circle circle = new Circle();12<sub>1</sub>13<sub>1</sub>circle.setCenterX(100);
14
        circle.setCenterY(100);
        circle.setRadius(50);
15
        circle.setStroke(Color.BLACK); // Set circle stroke color
16
        circle.setFill(Color.WHITE);
17
18
        // Create a pane to hold the circle
19
        Pane pane = new Pane();
20
21
        pane.getChildren().add(circle);
22
        // Create a scene and place it in the stage
23
        Scene scene = new Scene(pane, 200, 200);
24
        primaryStage.setTitle("ShowCircle"); // Set the stage title
25
                                                                              \blacksquare ShowCircle
                                                                                                 \Box\timesprimaryStage.setScene(scene); // Place the scene in the stage
26
        primaryStage.show(); // Display the stage
27
      \mathcal{F}28
29
      /**
30
       * The main method is only needed for the IDE with limited
31
       * JavaFX support. Not needed for running from the command line.
32
       *33
      public static void main(String[] args) {
34
        launch(args);35
36
      Y
37
    Y
```
# Binding Properties

- JavaFX introduces a new concept called *binding property* that enables a *target object* to be bound to a *source object*.
- If the value in the source object changes, the target property is also changed automatically.
- The target object is simply called a *binding object* or a *binding property*.

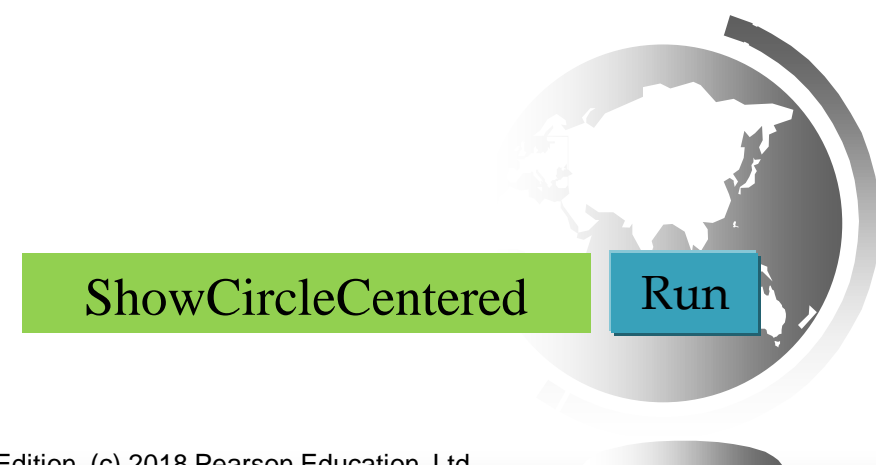

# Binding Property: getter, setter, and property getter

```
public class Circle {
public class SomeClassName {
  private PropertyType x;
                                                          private DoubleProperty centerX:
  /** Value getter method */
                                                          /** Value getter method */
  public propertyValueType getX() \{ ... \}public double getCenterX() \{ ... \}\frac{x}{x} Value setter method */
                                                          /** Value setter method */
  public void setX(propertyValueType value) \{ \ldots \}public void setCenterX(double value) \{ \ldots \}/** Property getter method */
                                                          /** Property getter method */
                                                          public DoubleProperty centerXProperty() { ... }
  public PropertyType
    xProperty() { ... }ł
```
(a)  $x$  is a binding property

(b) centerX is binding property

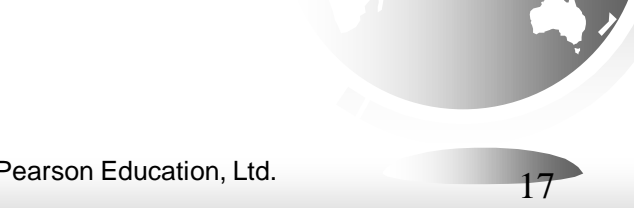

#### Uni/Bidirectional Binding

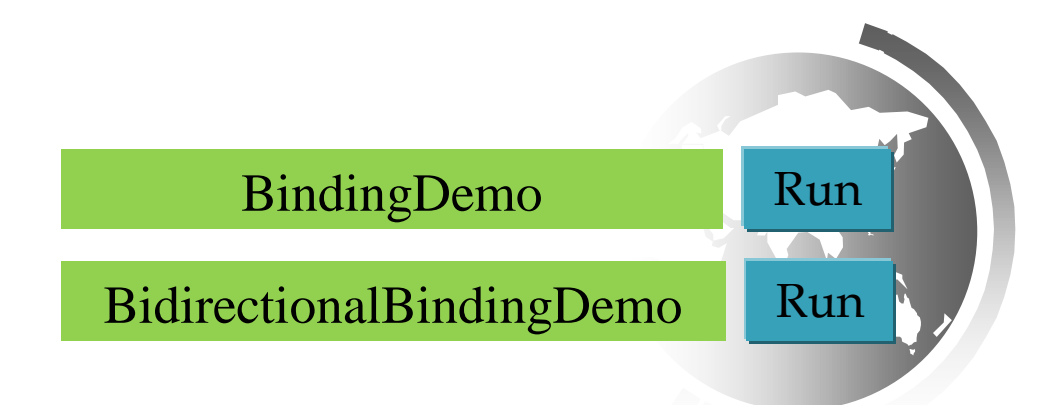

# Common Properties and Methods for Nodes

- JavaFX style properties are similar to cascading style sheets (CSS) used to specify the styles for HTML elements in a Web page. Therefore, the style properties in JavaFX are called JavaFX CSS.
- **•** In JavaFX, a style property is defined with a prefix  $-fx$ -. Each node has its own style properties.
- You can find these properties at docs.oracle.com/javafx/2/api/javafx/scene/docfiles/cssref.html.
- The syntax for setting a style is styleName:value.
- Multiple style properties for a node can be set together separated by semicolon (;). For example, the following statement:

circle.setStyle("−fx−stroke: black; −fx−fill: red;");

▪ This statement is equivalent to the following two statements:

circle.setStroke(Color.BLACK);

circle.setFill(Color.RED);

▪ rotate: Rotate a node

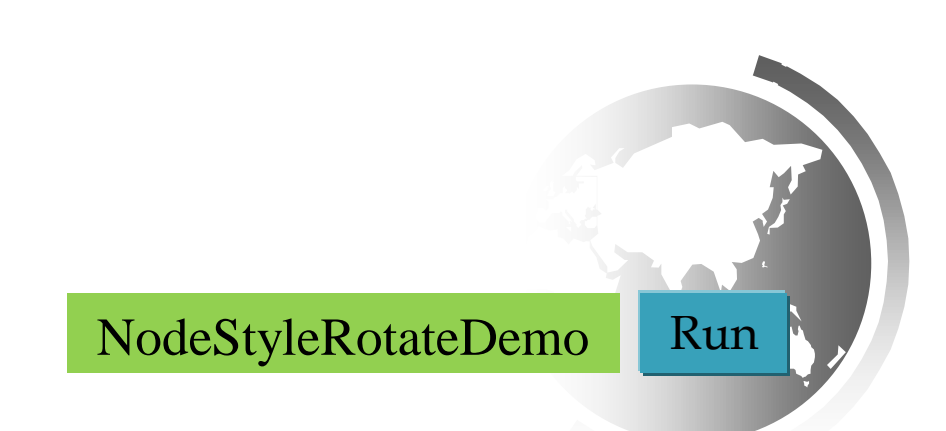

### The Color Class

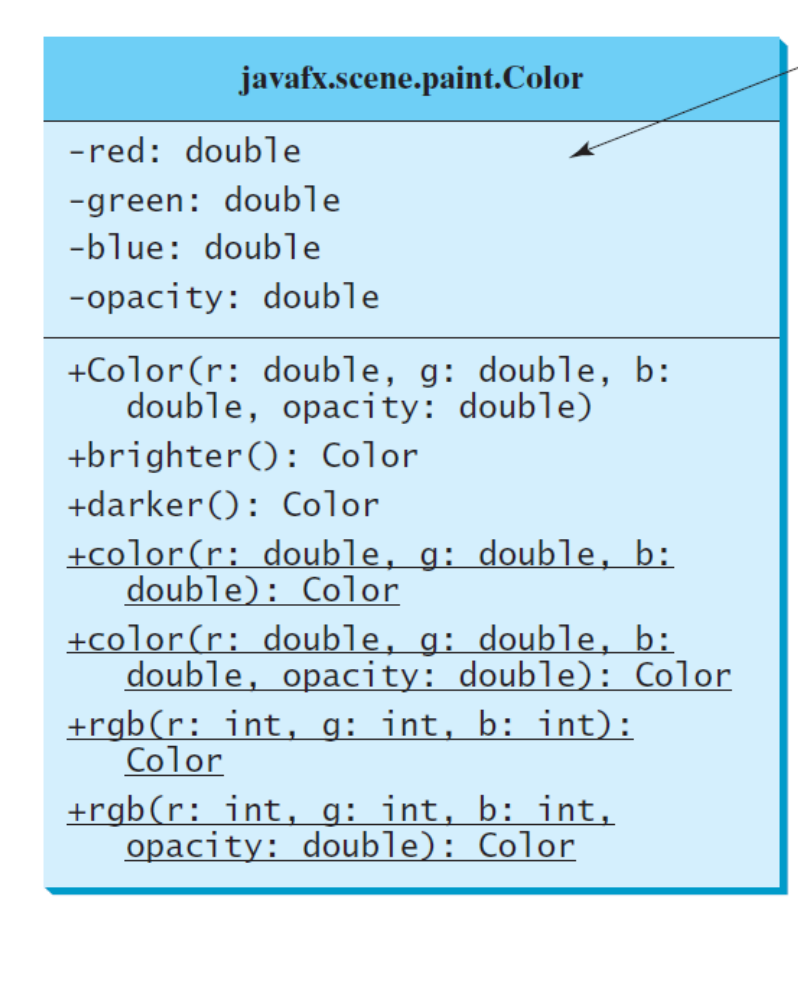

The getter methods for property values are provided in the class, but omitted in the UML diagram for brevity.

The red value of this Color (between 0.0 and 1.0). The green value of this Color (between 0.0 and 1.0). The blue value of this Color (between 0.0 and 1.0). The opacity of this Color (between 0.0 and 1.0).

Creates a Color with the specified red, green, blue, and opacity values.

Creates a Color that is a brighter version of this Color. Creates a Color that is a darker version of this Color. Creates an opaque Color with the specified red, green, and blue values.

Creates a Color with the specified red, green, blue, and opacity values.

Creates a Color with the specified red, green, and blue values in the range from 0 to 255.

Creates a Color with the specified red, green, and blue values in the range from 0 to 255 and a given opacity.

## The Font Class

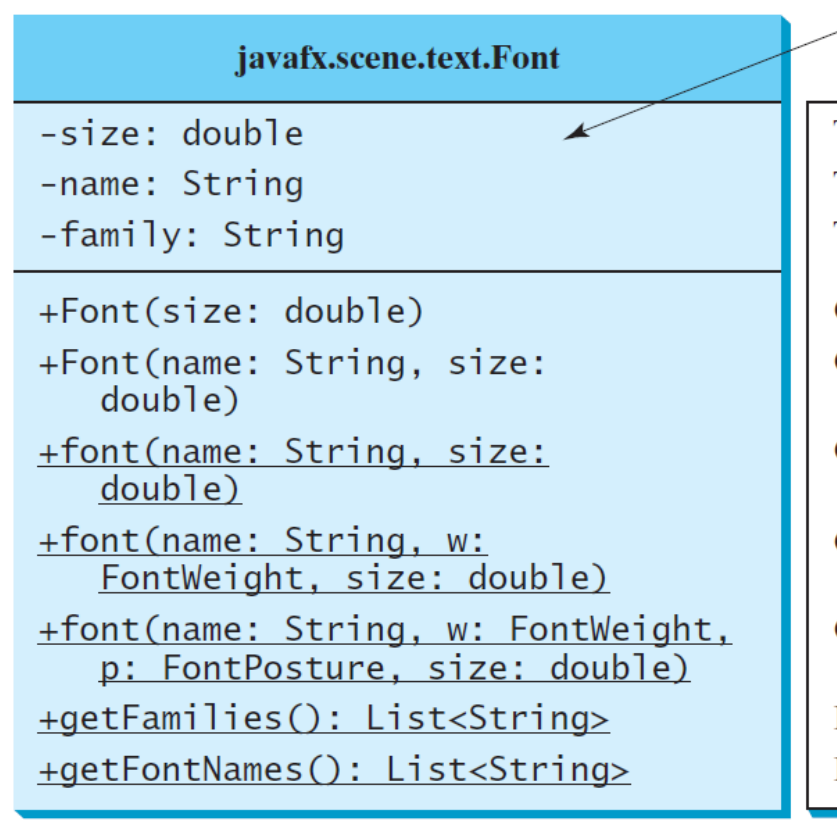

The getter methods for property values are provided in the class, but omitted in the UML diagram for brevity.

The size of this font.

The name of this font.

The family of this font.

Creates a Font with the specified size.

Creates a Font with the specified full font name and size.

Creates a Font with the specified name and size.

Creates a Font with the specified name, weight, and size.

Creates a Font with the specified name, weight, posture, and size.

Returns a list of font family names.

Returns a list of full font names including family and weight.

[FontDemo](https://liveexample.pearsoncmg.com/html/FontDemo.html) Run

# The Image Class

#### javafx.scene.image.Image

-error: ReadOnlyBooleanProperty -height: ReadOnlyBooleanProperty -width: ReadOnlyBooleanProperty -progress: ReadOnlyBooleanProperty

+Image(filenameOrURL: String)

The getter methods for property values are provided in the class, but omitted in the UML diagram for brevity.

Indicates whether the image is loaded correctly?

The height of the image.

The width of the image.

The approximate percentage of image's loading that is completed.

Creates an Image with contents loaded from a file or a URL.

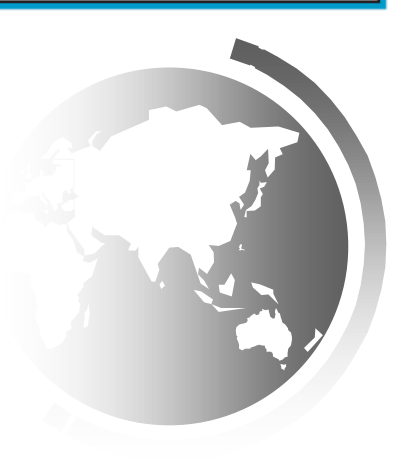

# The ImageView Class

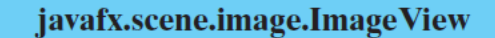

-fitHeight: DoubleProperty

-fitWidth: DoubleProperty

-x: DoubleProperty

-y: DoubleProperty

-image: ObjectProperty<Image>

 $+ImageView()$ +ImageView(image: Image) +ImageView(filenameOrURL: String)

The getter and setter methods for property values and a getter for property itself are provided in the class, but omitted in the UML diagram for brevity.

The height of the bounding box within which the image is resized to fit. The width of the bounding box within which the image is resized to fit. The x-coordinate of the ImageView origin. The y-coordinate of the ImageView origin. The image to be displayed in the image view.

Creates an ImageView.

Creates an ImageView with the specified image.

Creates an ImageView with image loaded from the specified file or URL.

[ShowImage](https://liveexample.pearsoncmg.com/html/ShowImage.html) Run

### Layout Panes

#### JavaFX provides many types of panes for organizing nodes in a container.

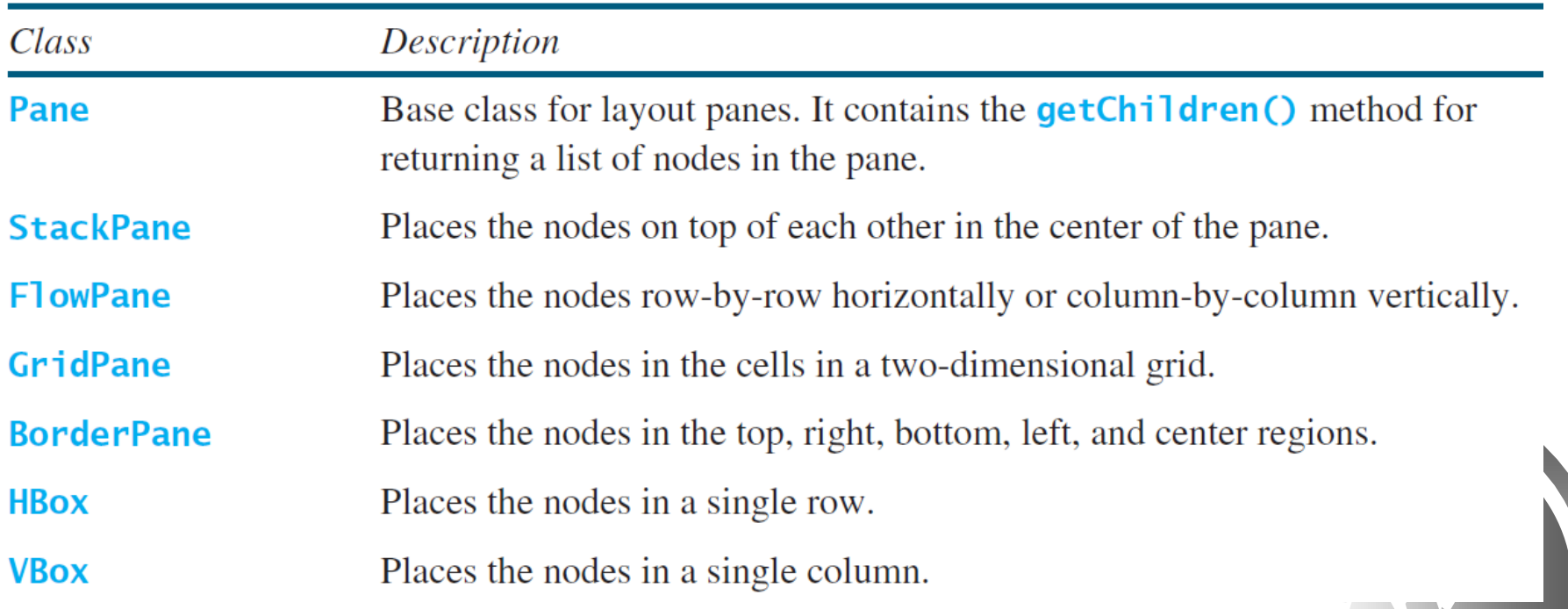

## FlowPane

#### javafx.scene.layout.FlowPane

-alignment: ObjectProperty<Pos> -orientation:

ObjectProperty<Orientation>

-hgap: DoubleProperty

-vgap: DoubleProperty

 $+$ FlowPane()

```
+FlowPane(hgap: double, vgap:
   double)
```

```
+FlowPane(orientation:
   ObjectProperty<Orientation>)
```
+FlowPane(orientation: ObjectProperty<Orientation>, hgap: double, vgap: double

The getter and setter methods for property values and a getter for property itself are provided in the class, but omitted in the UML diagram for brevity.

The overall alignment of the content in this pane (default: Pos. LEFT). The orientation in this pane (default: Orientation. HORIZONTAL).

The horizontal gap between the nodes (default: 0). The vertical gap between the nodes (default: 0).

Creates a default FlowPane.

Creates a FlowPane with a specified horizontal and vertical gap.

Creates a FlowPane with a specified orientation.

Creates a FlowPane with a specified orientation, horizontal gap and vertical gap.

[MultipleStageDemo](https://liveexample.pearsoncmg.com/html/ShowFlowPane.html) Run

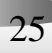

### GridPane

The getter and setter methods for property values and a getter for property itself are provided in the class, but omitted in the UML diagram for brevity.

#### javafx.scene.layout.GridPane

-alignment: ObjectProperty<Pos> -gridLinesVisible: BooleanProperty -hgap: DoubleProperty -vgap: DoubleProperty

 $+GridPlane()$ 

+add(child: Node, columnIndex: int, rowIndex: int): void +addColumn(columnIndex: int, children: Node...): void +addRow(rowIndex: int, children: Node...): void +getColumnIndex(child: Node): int +setColumnIndex(child: Node, columnIndex: int): void +getRowIndex(child:Node): int +setRowIndex(child: Node, rowIndex: int): void +setHalighnment(child: Node, value: HPos): void +setValighnment(child: Node, value: VPos): void

The overall alignment of the content in this pane (default: Pos. LEFT). Is the grid line visible? (default: false)

The horizontal gap between the nodes (default: 0). The vertical gap between the nodes (default: 0).

Creates a GridPane. Adds a node to the specified column and row.

Adds multiple nodes to the specified column.

Adds multiple nodes to the specified row.

Returns the column index for the specified node.

Sets a node to a new column. This method repositions the node.

Returns the row index for the specified node. Sets a node to a new row. This method repositions the node.

Sets the horizontal alignment for the child in the cell.

Sets the vertical alignment for the child in the cell.

#### **[ShowGridPane](https://liveexample.pearsoncmg.com/html/ShowGridPane.html)**

Run

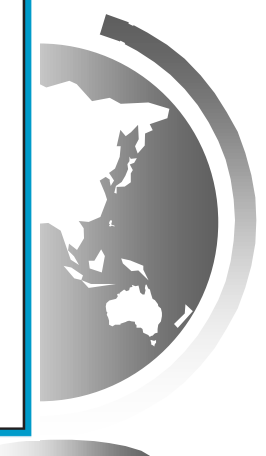

#### BorderPane

#### javafx.scene.layout.BorderPane

-top: ObjectProperty<Node> -right: ObjectProperty<Node> -bottom: ObjectProperty<Node> -left: ObjectProperty<Node> -center: ObjectProperty<Node>

 $+ B$ orderPane $()$ +setAlignment(child: Node, pos: Pos)

The getter and setter methods for property values and a getter for property itself are provided in the class, but omitted in the UML diagram for brevity.

The node placed in the top region (default: null). The node placed in the right region (default: null). The node placed in the bottom region (default: null). The node placed in the left region (default: null). The node placed in the center region (default: null).

Creates a BorderPane.

Sets the alignment of the node in the BorderPane.

[ShowBorderPane](https://liveexample.pearsoncmg.com/html/ShowBorderPane.html) Run

#### **HBox**

#### javafx.scene.layout.HBox

-alignment: ObjectProperty<Pos> -fillHeight: BooleanProperty -spacing: DoubleProperty

 $+HBox()$ +HBox(spacing: double) +setMargin(node: Node, value: Insets): void

The getter and setter methods for property values and a getter for property itself are provided in the class, but omitted in the UML diagram for brevity.

The overall alignment of the children in the box (default: Pos. TOP\_LEFT). Is resizable children fill the full height of the box (default: true). The horizontal gap between two nodes (default: 0).

Creates a default HBox.

Creates an HBox with the specified horizontal gap between nodes. Sets the margin for the node in the pane.

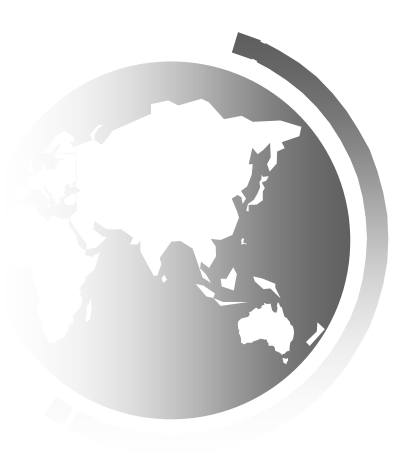

### VBox

javafx.scene.lavout.VBox

-alignment: ObjectProperty<Pos> -fillWidth: BooleanProperty -spacing: DoubleProperty

 $+VBox()$ +VBox(spacing: double) +setMargin(node: Node, value: Insets): void

The getter and setter methods for property values and a getter for property itself are provided in the class, but omitted in the UML diagram for brevity.

The overall alignment of the children in the box (default: Pos. TOP\_LEFT). Is resizable children fill the full width of the box (default: true). The vertical gap between two nodes (default: 0).

Creates a default VBox.

Creates a VBox with the specified horizontal gap between nodes. Sets the margin for the node in the pane.

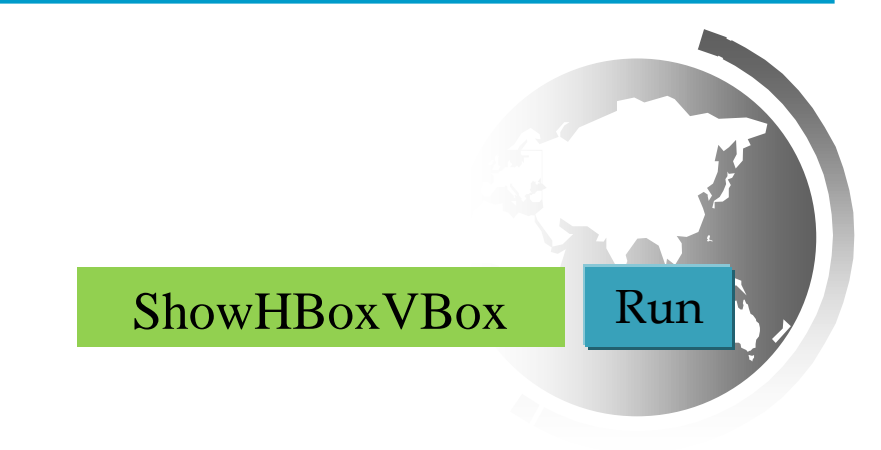

# Shapes

JavaFX provides many shape classes for drawing texts, lines, circles, rectangles, ellipses, arcs, polygons, and polylines.**Node** Shape Text

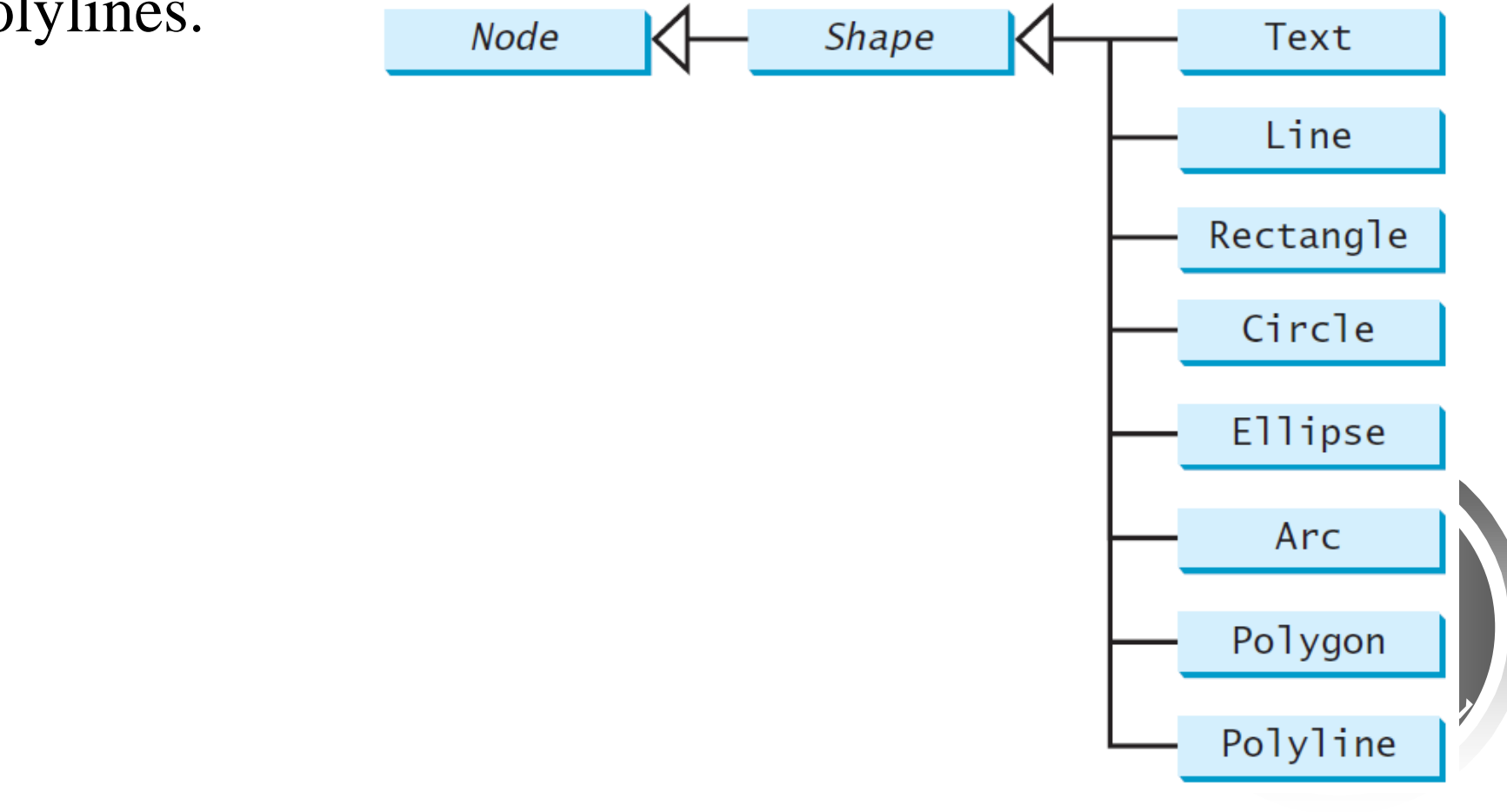

### Text

#### javafx.scene.text.Text

-text: StringProperty

- -x: DoubleProperty
- -y: DoubleProperty
- -underline: BooleanProperty -strikethrough: BooleanProperty -font: ObjectProperty<Font>

 $+Text()$ +Text(text: String)  $+Text(x: double, y: double,$ text: String)

The getter and setter methods for property values and a getter for property itself are provided in the class, but omitted in the UML diagram for brevity.

Defines the text to be displayed. Defines the x-coordinate of text (default 0). Defines the y-coordinate of text (default 0). Defines if each line has an underline below it (default false). Defines if each line has a line through it (default false). Defines the font for the text.

Creates an empty Text. Creates a Text with the specified text.

Creates a Text with the specified x-, y-coordinates and text.

### Text Example

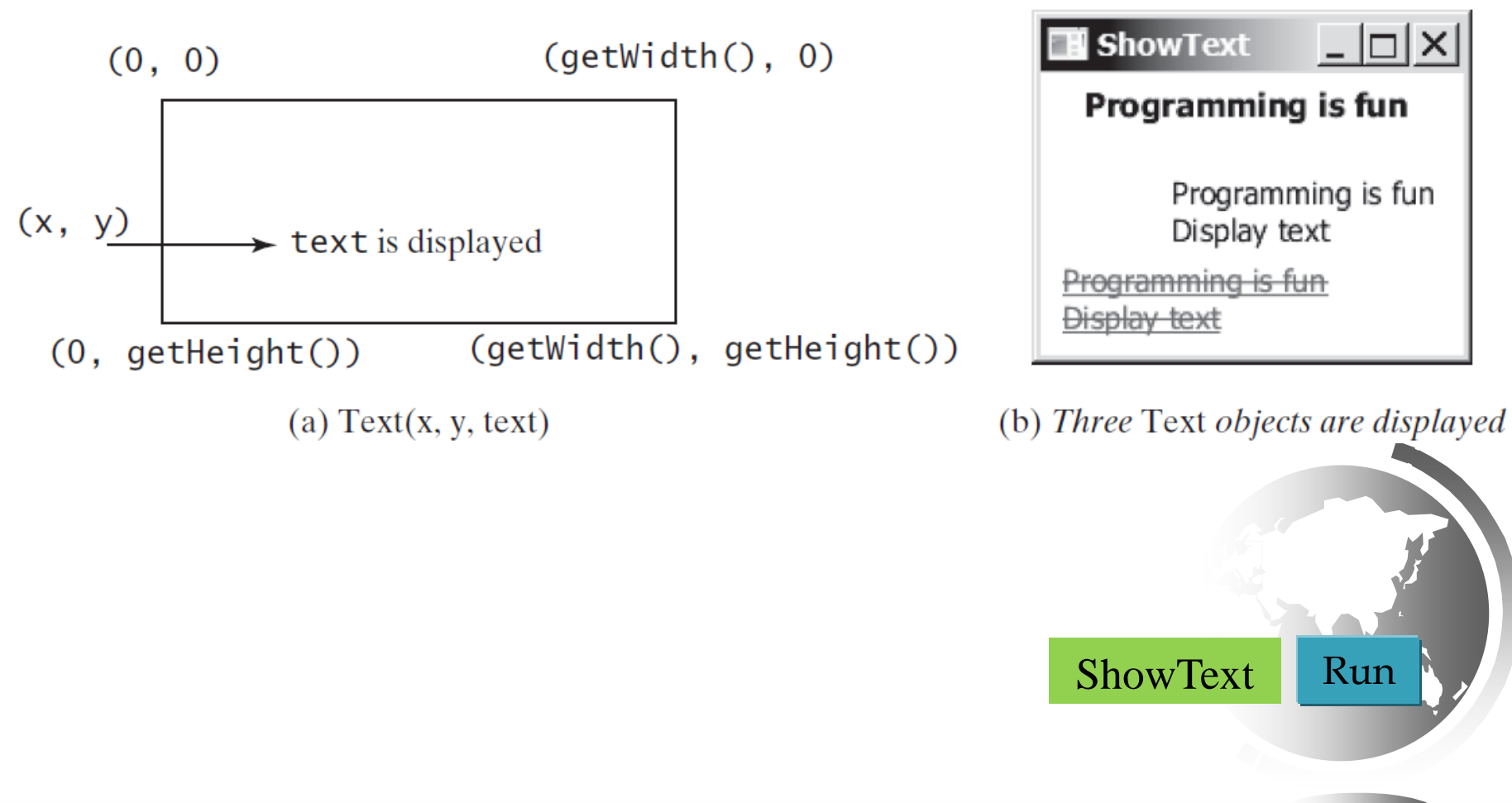

### Line

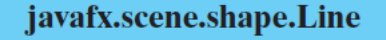

- -startX: DoubleProperty
- -startY: DoubleProperty
- -endX: DoubleProperty
- -endY: DoubleProperty

 $+Line()$ 

+Line(startX: double, startY: double, endX: double, endY:  $double)$ 

The getter and setter methods for property values and a getter for property itself are provided in the class, but omitted in the UML diagram for brevity.

The x-coordinate of the start point. The y-coordinate of the start point. The x-coordinate of the end point. The y-coordinate of the end point.

Creates an empty Line. Creates a Line with the specified starting and ending points.

 $(0, 0)$  $(qetWidth(), 0)$ (startX, startY) [ShowLine](https://liveexample.pearsoncmg.com/html/ShowLine.html) Run (endX, endY)  $(0, getHeight()$  $(getWidth(), getHeight())$ 

# Rectangle

javafx.scene.shape.Rectangle

 $\overline{\mathbf{r}}$ 

-x: DoubleProperty -y:DoubleProperty -width: DoubleProperty -height: DoubleProperty -arcWidth: DoubleProperty

-arcHeight: DoubleProperty

 $+$ Rectangle() +Rectanlge(x: double,  $y$ : double, width: double, height: double)

The getter and setter methods for property values and a getter for property itself are provided in the class, but omitted in the UML diagram for brevity.

The x-coordinate of the upper-left corner of the rectangle (default 0). The y-coordinate of the upper-left corner of the rectangle (default 0).

The width of the rectangle (default: 0).

The height of the rectangle (default: 0).

The arcWidth of the rectangle (default: 0). arcWidth is the horizontal diameter of the arcs at the corner (see Figure 14.31a).

The archivent of the rectangle (default: 0). archivent is the vertical diameter of the arcs at the corner (see Figure 14.31a).

Creates an empty Rectangle.

Creates a Rectangle with the specified upper-left corner point, width, and height.

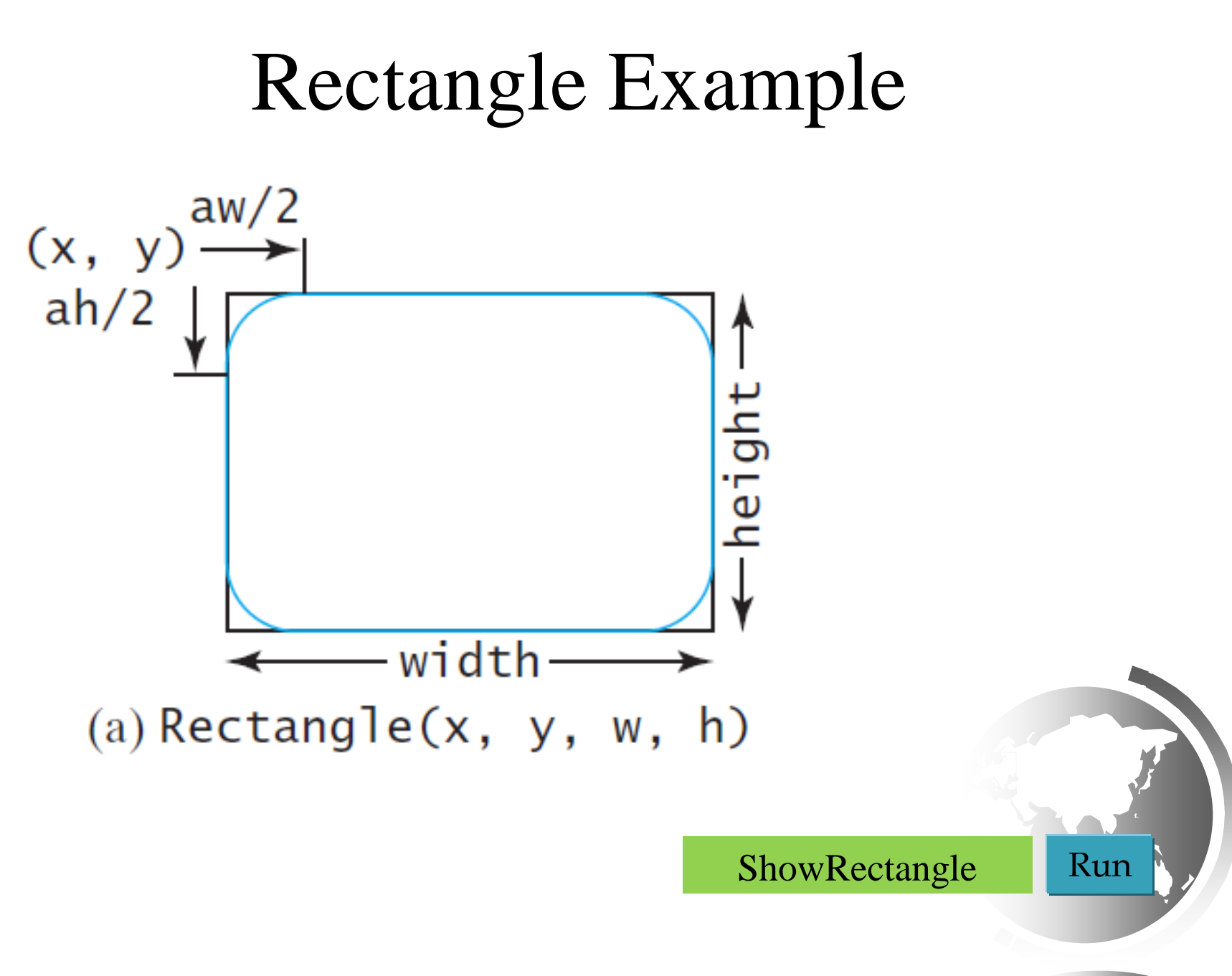

### Circle

#### javafx.scene.shape.Circle

-centerX: DoubleProperty -centerY: DoubleProperty -radius: DoubleProperty

```
+Circle()+Circle(x: double, y: double)
+Circle(x: double, y: double,
   radius: double)
```
The getter and setter methods for property values and a getter for property itself are provided in the class, but omitted in the UML diagram for brevity.

The x-coordinate of the center of the circle (default 0). The y-coordinate of the center of the circle (default 0). The radius of the circle (default: 0).

Creates an empty Circle. Creates a Circle with the specified center. Creates a Circle with the specified center and radius.

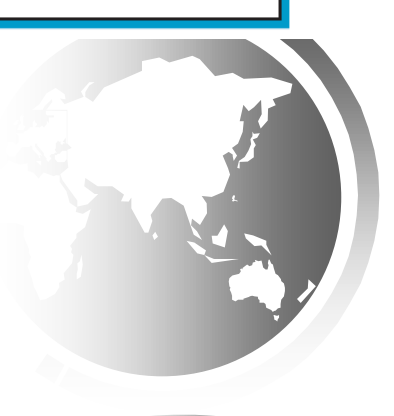

# Ellipse

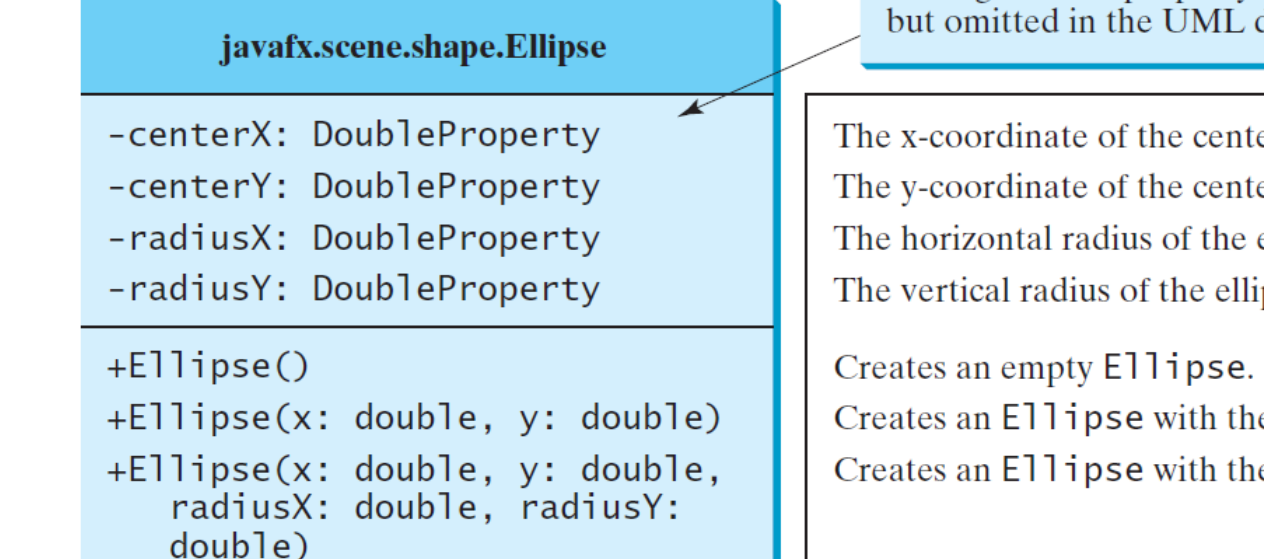

The getter and setter methods for property values and a getter for property itself are provided in the class, but omitted in the UML diagram for brevity.

The x-coordinate of the center of the ellipse (default 0). The y-coordinate of the center of the ellipse (default 0). The horizontal radius of the ellipse (default: 0). The vertical radius of the ellipse (default: 0).

Creates an Ellipse with the specified center. Creates an Ellipse with the specified center and radiuses.

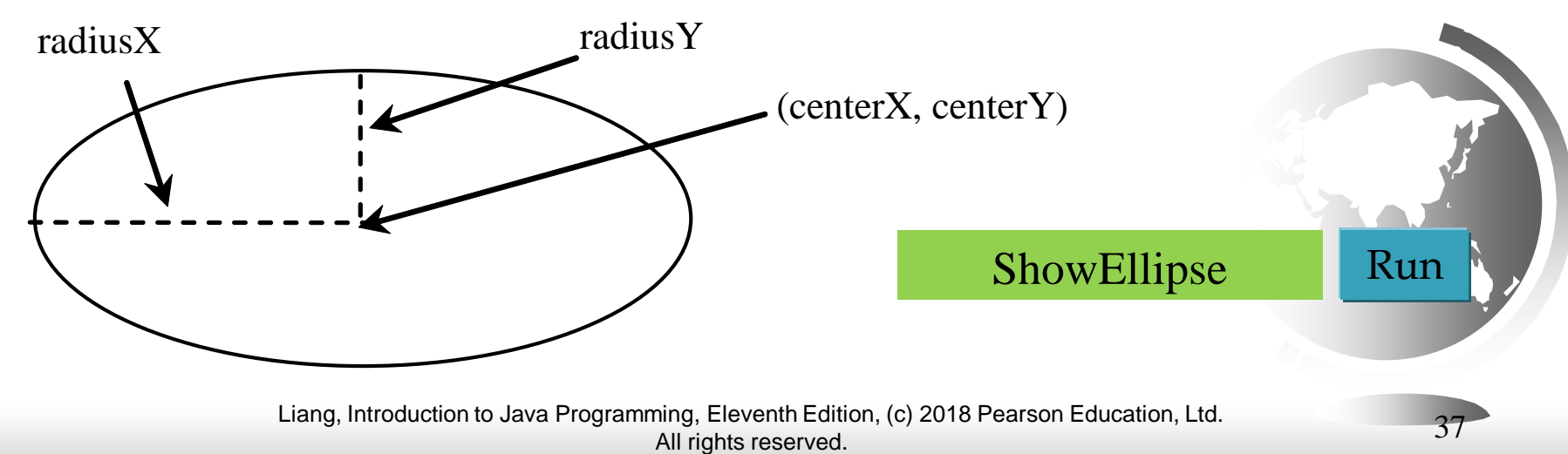

#### $\Delta$ rc

#### javafx.scene.shape.Arc

-centerX: DoubleProperty -centerY: DoubleProperty -radiusX: DoubleProperty -radiusY: DoubleProperty -startAngle: DoubleProperty -length: DoubleProperty -type: ObjectProperty<ArcType>

#### $+Arc()$

 $+$ Arc $(x:$  double, y: double, radiusX: double, radiusY: double, startAngle: double, length: double)

The getter and setter methods for property values and a getter for property itself are provided in the class, but omitted in the UML diagram for brevity.

The x-coordinate of the center of the ellipse (default 0). The y-coordinate of the center of the ellipse (default 0). The horizontal radius of the ellipse (default: 0). The vertical radius of the ellipse (default: 0). The start angle of the arc in degrees. The angular extent of the arc in degrees. The closure type of the arc (ArcType.OPEN, ArcType.CHORD, ArcType.ROUND).

Creates an empty Arc.

Creates an Arc with the specified arguments.

#### Arc Examples

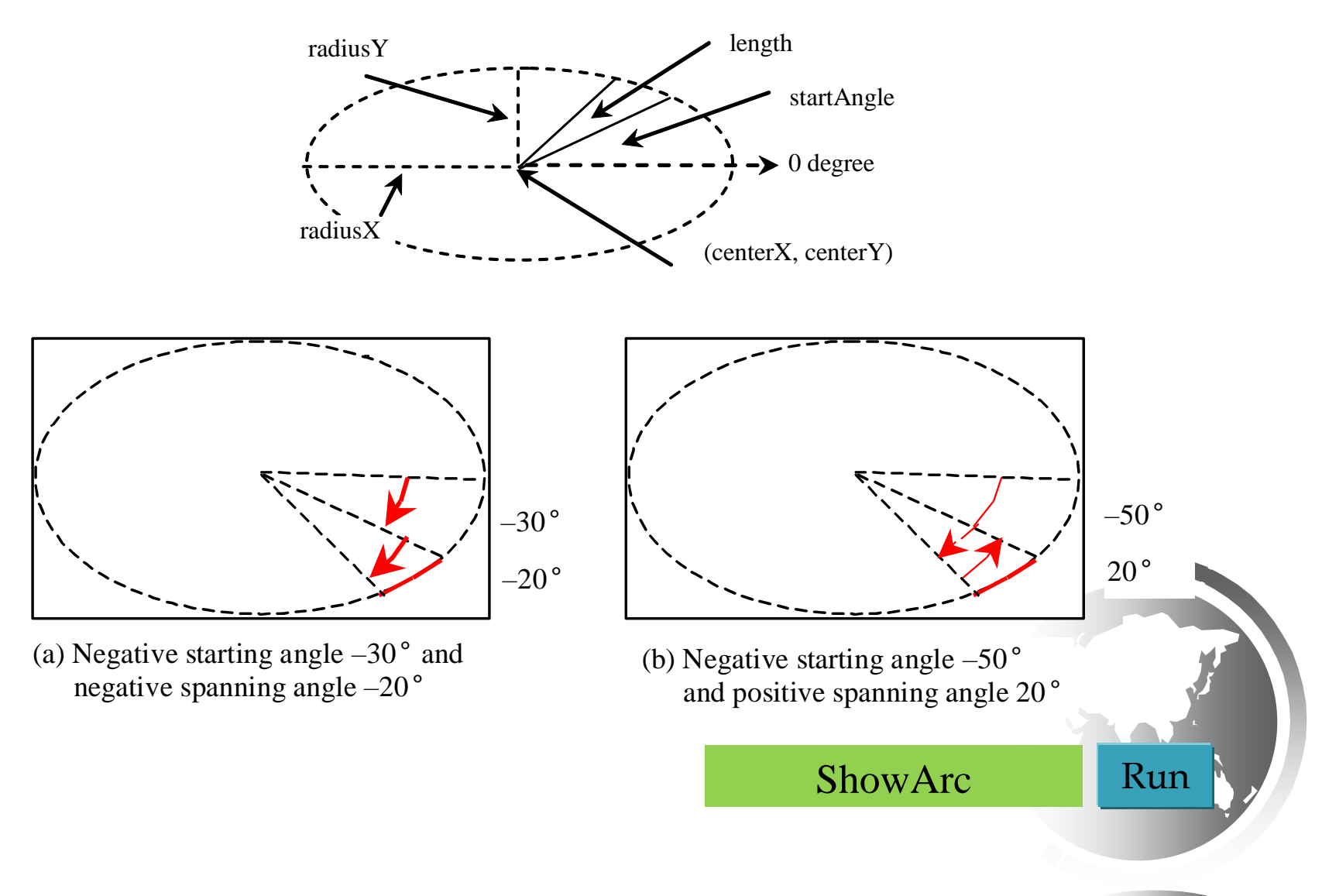

# Polygon and Polyline

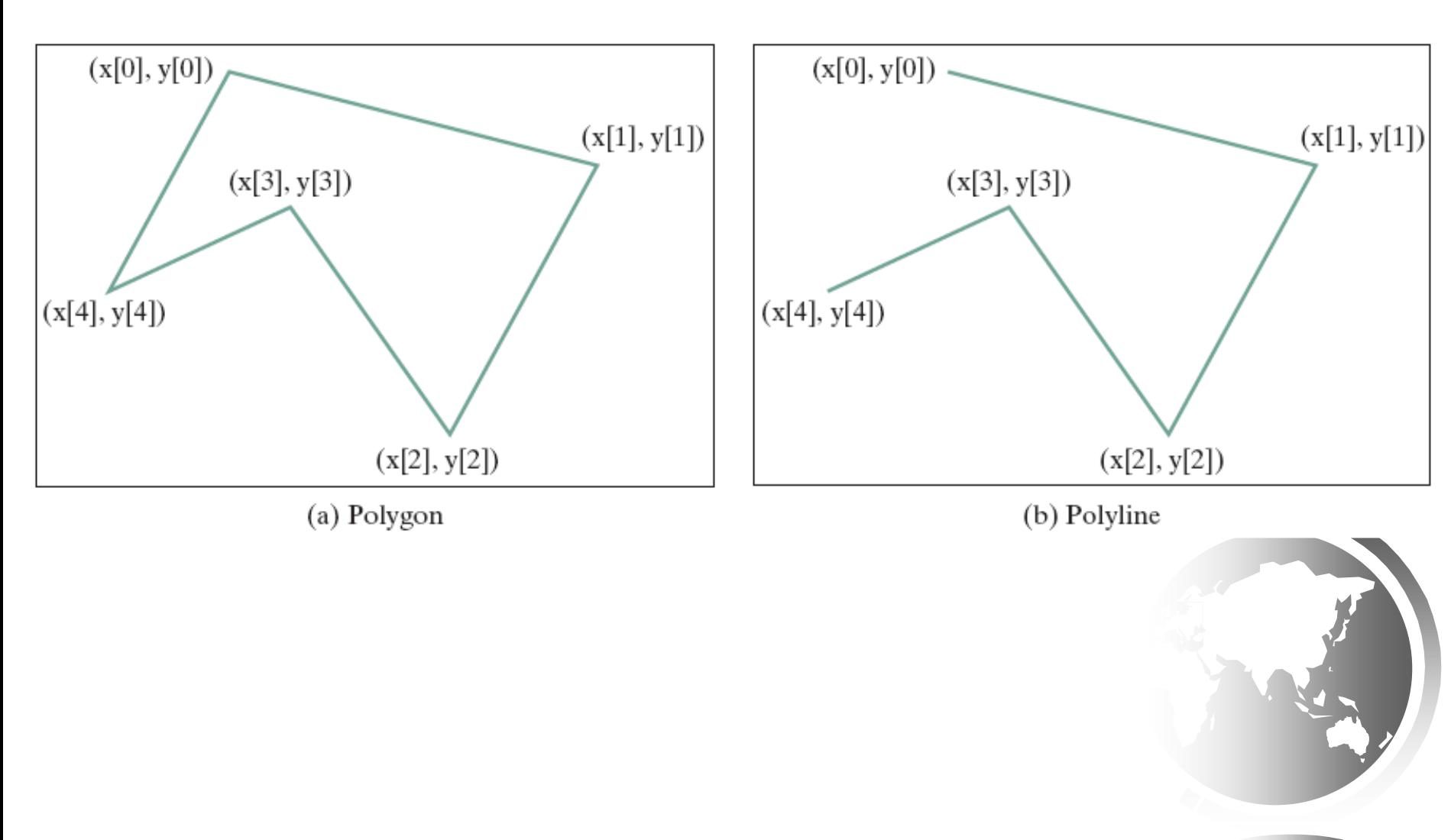

# Polygon

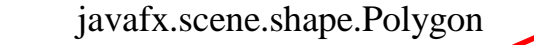

+Polygon()

+Polygon(double... points)

+getPoints(): ObservableList<Double>

The getter and setter methods for property values and a getter for property itself are provided in the class, but omitted in the UML diagram for brevity.

Creates an empty polygon.

Creates a polygon with the given points.

Returns a list of double values as x- and y-coordinates of the points.

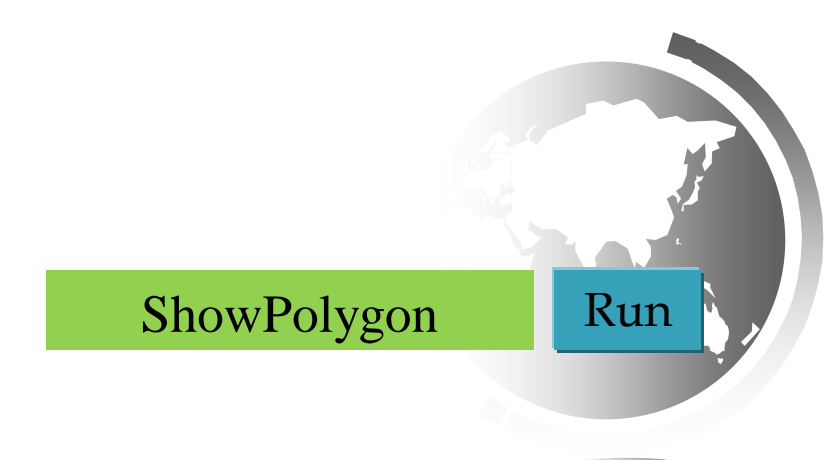

# **Case Study: The** ClockPane **Class**

This case study develops a class that displays a clock on a pane.

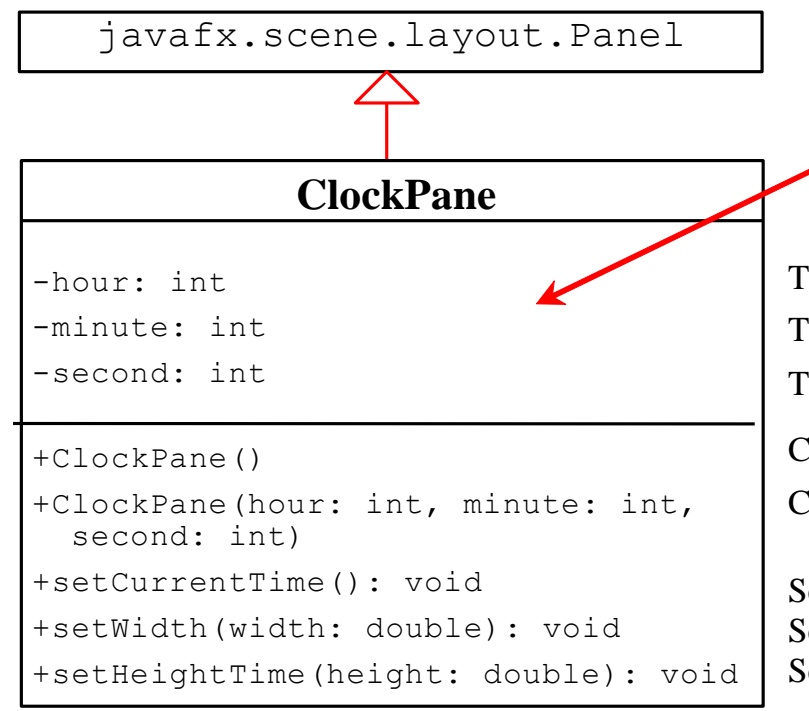

The getter and setter methods for these data fields are provided in the class, but omitted in the UML diagram for brevity.

The hour in the clock. The minute in the clock. The second in the clock.

Constructs a default clock for the current time. Constructs a clock with the specified time.

Sets hour, minute, and second for current time. Sets clock pane's width and repaint the clock, Sets clock pane's height and repaint the clock,

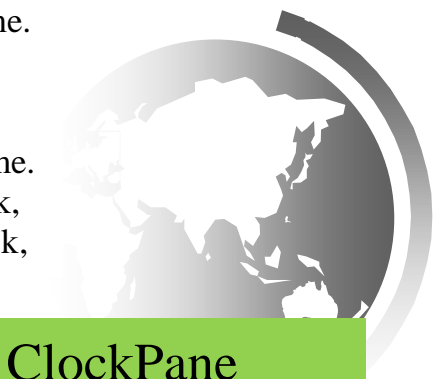

#### **Use the** ClockPane **Class**

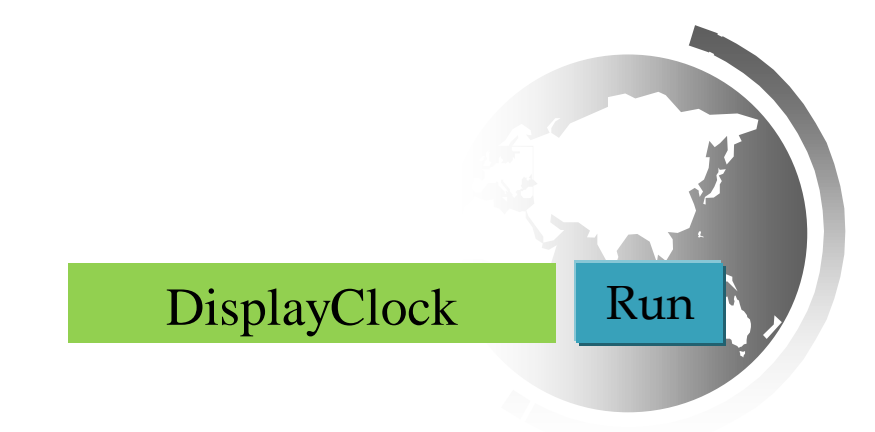